## **Oppdater listen til handlevognen**

I stedet for å legge hvert produkt separat til i handlevognen, kan du laste opp hele den ferdige listen til handlevognen. Opplastinger vil IKKE overskrive tidligere varer i handlekurven, men de legger produktene til i ordren.

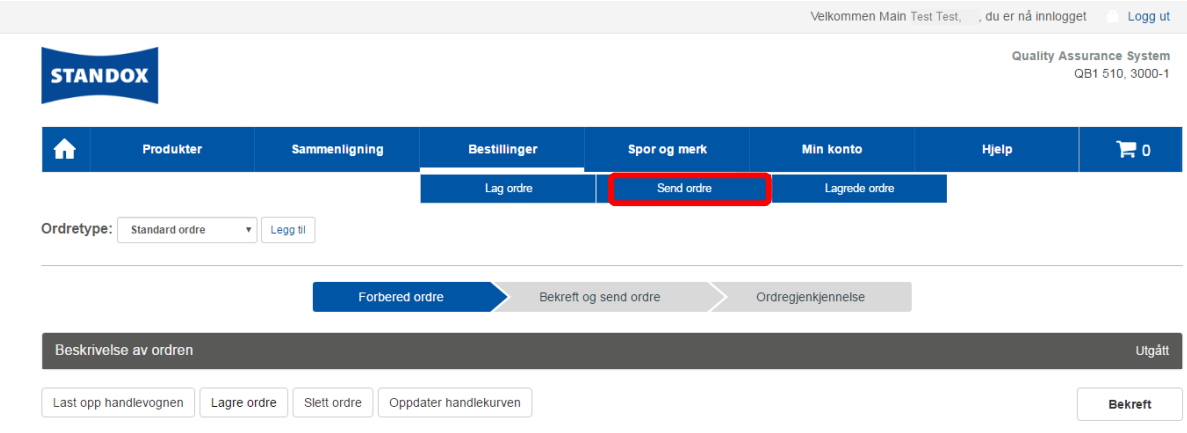

## **Generere og lagre handlelisten**

Lag først en enkel MS Excel-fil som inneholder alle produktene du ønsker å bestille. Tabellen må kun ha to kolonner: den første for produkt koden og den andre for ønsket mengde. Disse kolonnene trenger ikke noen overskrifter.

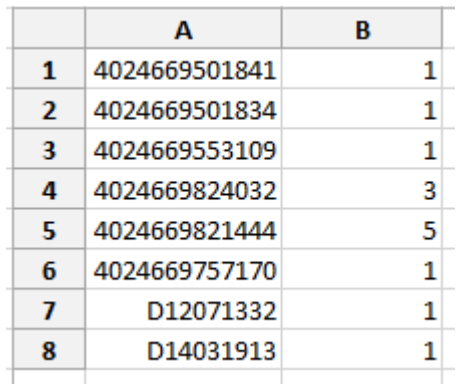

Når listen er ferdig, lagre dokumentet som en csv-fil på datamaskinen.

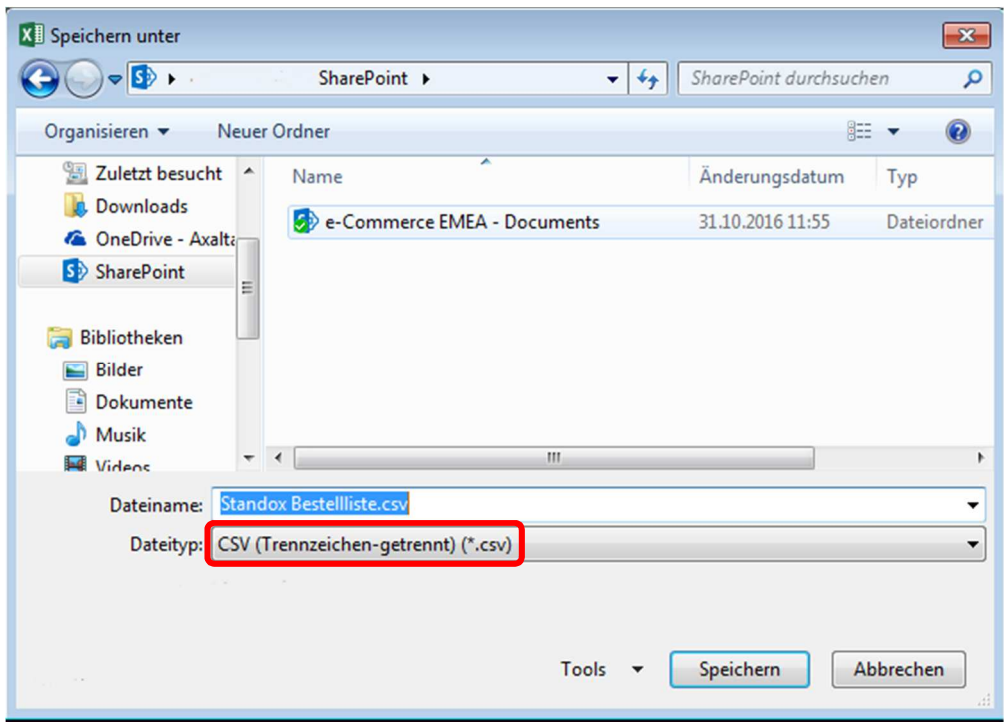

## **Oppdater listen til handlekurven**

Så snart handlelisten er tilgjengelig som csv-fil, kan du laste den opp til handlevognen som følger:

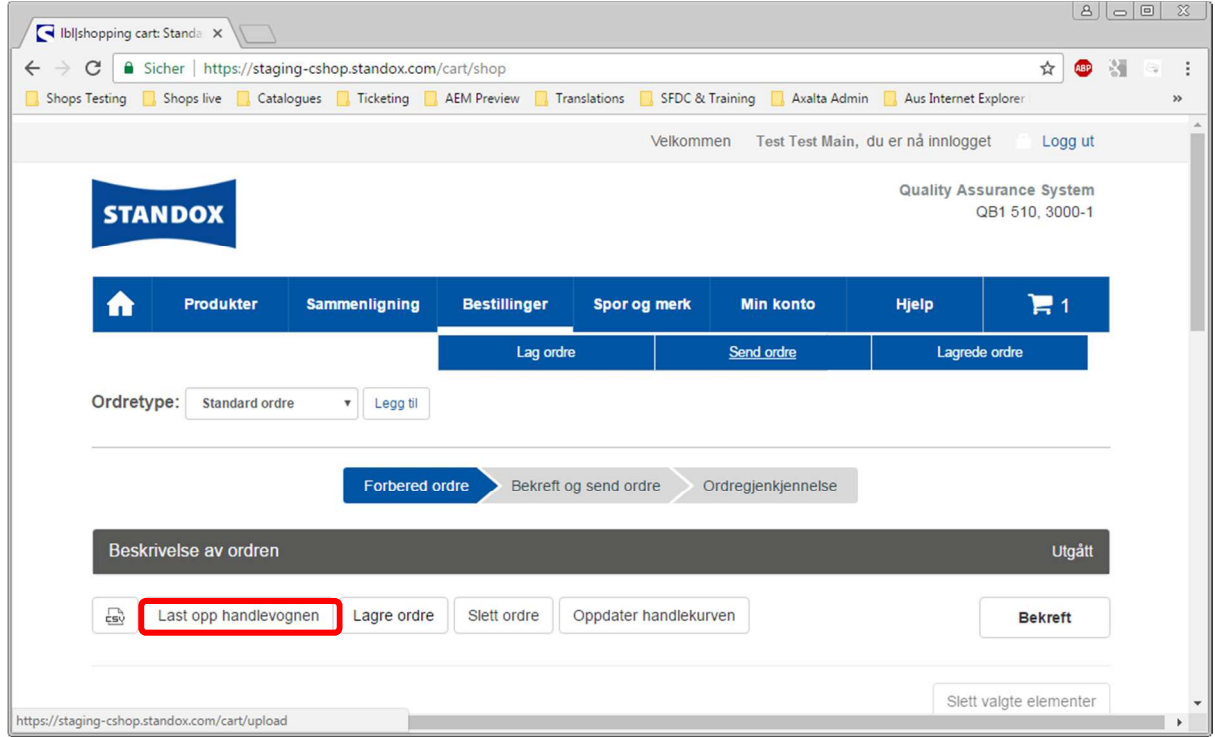

Klikk på "Bla gjennom" og velg den ønskede csv-fil fra datamaskinen.

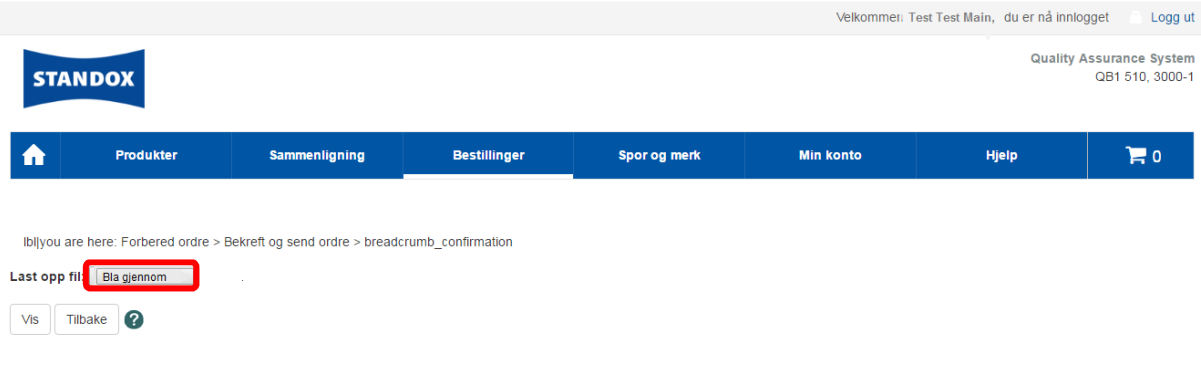

Med knappen "Vis" kan du dobbeltsjekke filen som skal lastes opp.

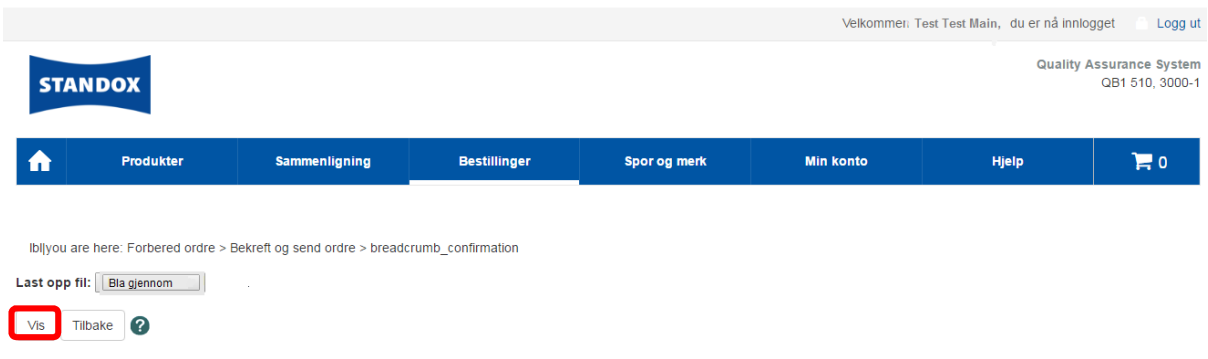

For å lagre varene i handlekurven, klikker du på "Last opp".

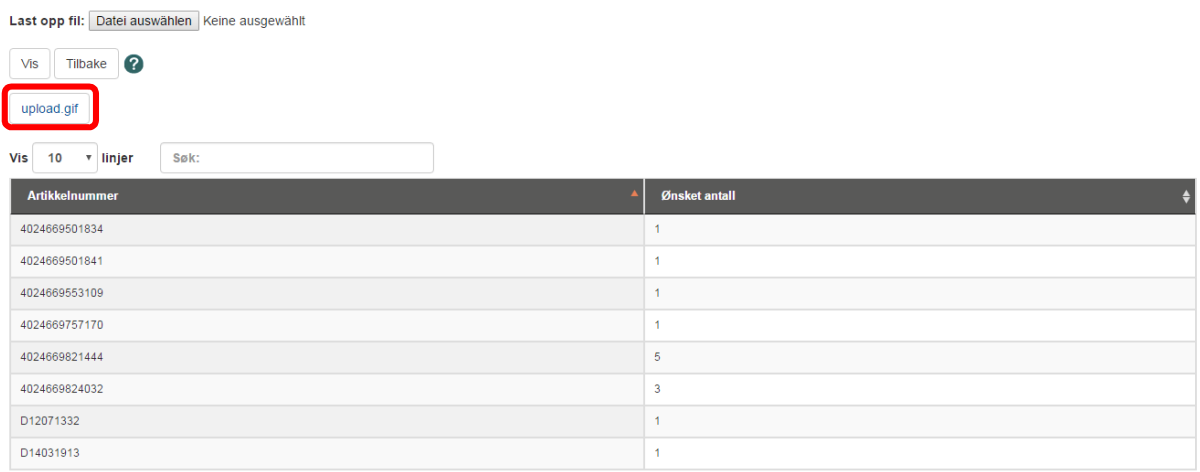

Alle produktene fra handlelisten vises nå i handlevognen. Du kan nå manuelt legge til eller slette bestemte produkter fra handlevognen. Selvfølgelig kan du fremdeles endre antall.

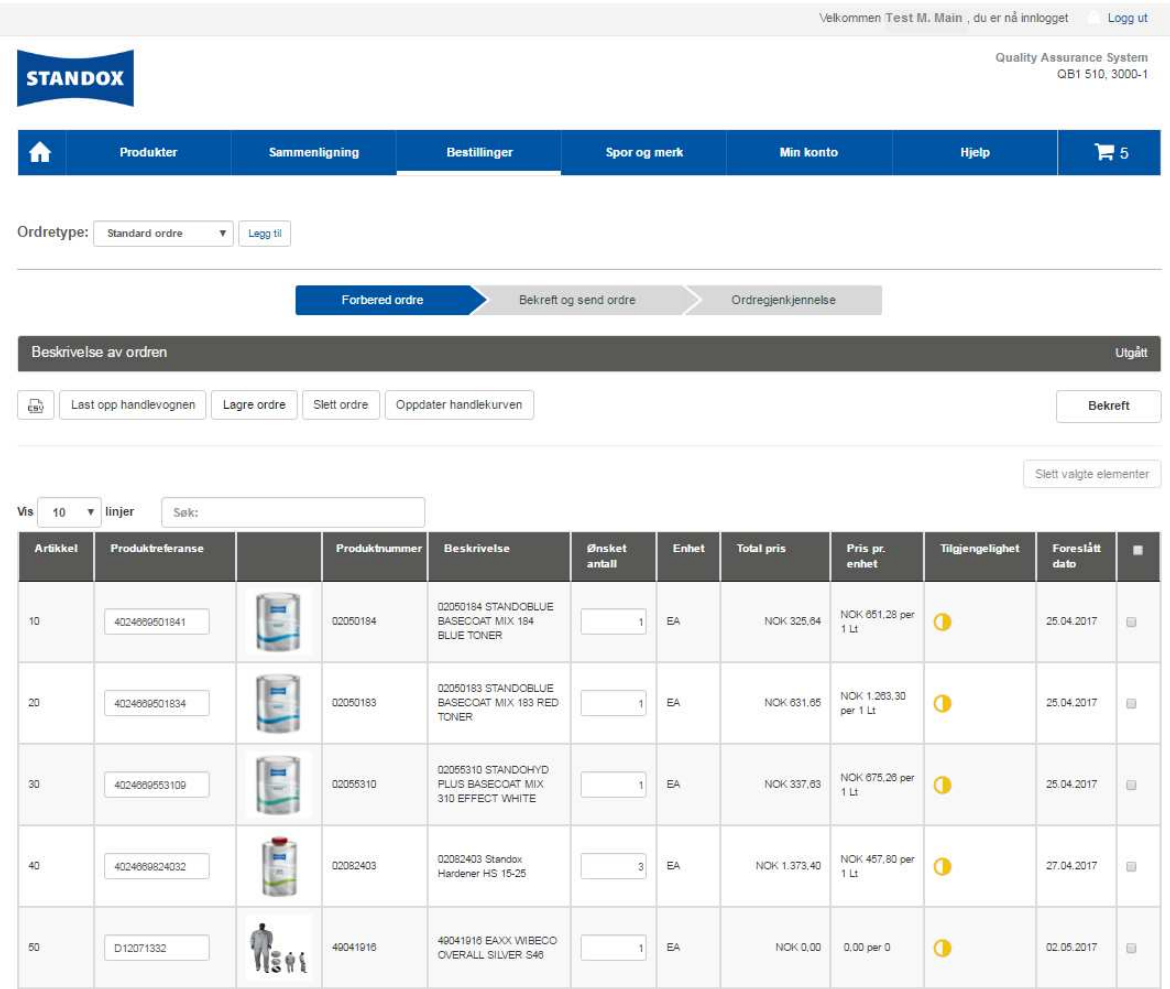

Du kan nå gå videre med bestillingen din som vanlig.